### <span id="page-0-0"></span>Bazy Danych i Usługi Sieciowe Ćwiczenia I

Paweł Daniluk

Wydział Fizyki

Jesień 2014

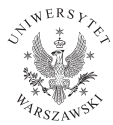

4日)

 $2Q$ 

### Strona wykładu

# http://bioexploratorium.pl/wiki/ Bazy Danych i Usługi Sieciowe - 2014z

 $2Q$ 

 $4$  ロ )  $4$   $6$  )  $4$   $3$  )  $4$ 

Logowanie na serwer bazodanowy

# labdb.bioexploratorium.pl

Logowanie

\$ ssh jkowalski@labdb.bioexploratorium.pl

Konta użytkowników nie są jeszcze założone. Proszę korzystać z kont guestX, gdzie X=01 ... 10. Hasło takie jak login.

 $\Omega$ 

Logowanie na serwer bazodanowy

# labdb.bioexploratorium.pl

Logowanie

\$ ssh jkowalski@labdb.bioexploratorium.pl

Konta użytkowników nie są jeszcze założone. Proszę korzystać z kont guestX, gdzie X=01 ... 10. Hasło takie jak login.

### Zmiana hasła \$ passwd Na kontach guest proszę nie zmieniać haseł. (ロ) (母)  $\Omega$ P. Daniluk (Wydział Fizyki) [BDiUS ćw. I](#page-0-0) Jesień 2014 3/16

# Dostęp do bazy danych

#### Uruchomienie klienta

\$ mysql -p Enter password: Welcome to the MySQL monitor. Commands end with ; or  $\gtrsim$ . Your MySQL connection id is 14 Server version: 5.0.77 Source distribution

Type 'help;' or '\h' for help. Type '\c' to clear the buffer.

mysql>

医阿里氏阿里

 $\equiv$   $\Omega$ 

# Dostęp do bazy danych

#### Uruchomienie klienta

\$ mysql -p Enter password: Welcome to the MySQL monitor. Commands end with ; or  $\gtrsim$ . Your MySQL connection id is 14 Server version: 5.0.77 Source distribution

Type 'help;' or '\h' for help. Type '\c' to clear the buffer.

mysql>

# Zmiana hasła mysql> SET PASSWORD = PASSWORD('haslo');

Na kontach guest proszę nie zmieniać haseł.

 $QQ$ 

## <span id="page-6-0"></span>Dostęp do bazy danych

#### Wybór bazy danych

mysql> USE jkowalski;

lub

\$ mysql -D jkowalski -p

**←ロト ← イロ** 

 $\rightarrow$   $\equiv$   $\rightarrow$   $\rightarrow$ 

 $2Q$ 

### <span id="page-7-0"></span>Pierwsza tabela

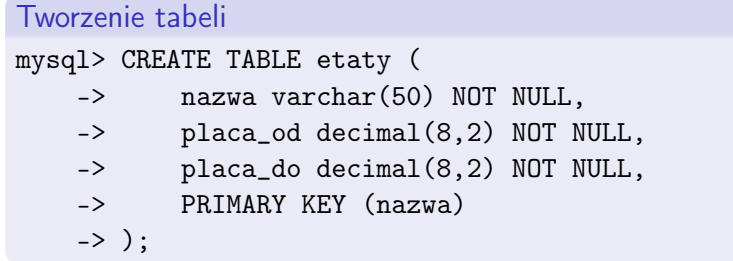

# Pierwsza krotka

mysql> INSERT INTO etaty (nazwa, placa\_od, placa\_do) -> VALUES ('Prezes', 10000.00, 15000.00);

 $\equiv$   $\cap$   $\alpha$ 

イロト イ押ト イヨト イヨ

### Pierwsze zapytanie

#### Pierwsze zapytanie

```
mysql> SELECT * FROM etaty;
+--------+----------+----------+
 | nazwa | placa_od | placa_do |
+--------+----------+----------+
 | Prezes | 10000.00 | 15000.00 |
+--------+----------+----------+
1 row in set (0.00 sec)
```
#### Ćwiczenie

Co będzie, jeżeli zamiast \* wprowadzi się listę pól?

ാംഹ

イロト イ伊 ト イヨ ト イヨ

# Więcej danych

#### Pliki do ćwiczeń

\$ tar xzf BDiUS\_2014z\_cw01.tar.gz

#### Ładowanie danych z pliku

mysql> LOAD DATA LOCAL INFILE 'etaty.txt' INTO TABLE etaty; Query OK, 6 rows affected, 0 warnings (0.00 sec) Records: 6 Deleted: 0 Skipped: 0 Warnings: 12

#### Ćwiczenie

Zobaczyć co się załadowało.

- イラメ イラ

 $\equiv$   $\cap$   $\alpha$ 

Mały hack

#### Hack

mysql> ALTER TABLE etaty ENGINE=InnoDB;

 $2Q$ 

Þ  $\bar{\nu}$ 

 $4$  ロ }  $4$   $\overline{r}$  }  $4$   $\overline{r}$  }  $4$ 

### Pozostałe tabele

#### Uruchamianie skryptu SQL

mysql> SOURCE zespoly.sql; Query OK, 0 rows affected (0.00 sec)

Query OK, 5 rows affected (0.00 sec) Records: 5 Duplicates: 0 Warnings: 0

mysql> source pracownicy.sql; Query OK, 0 rows affected (0.01 sec)

Query OK, 14 rows affected (0.00 sec) Records: 14 Duplicates: 0 Warnings: 0

#### Ćwiczenie

Obejrzeć zawartość plików zespoly.sql i pracownicy.sql. Zobaczyć co się załadowało.

P. Daniluk (Wydział Fizyki) [BDiUS ćw. I](#page-0-0) Jesień 2014 10 / 16

### Przykładowe zapytania

SELECT \* FROM pracownicy;

SELECT imie, nazwisko FROM pracownicy;

SELECT imie, nazwisko FROM pracownicy WHERE etat='Profesor';

SELECT \* FROM pracownicy WHERE etat='Profesor' ORDER BY nazwisko;

SELECT \* FROM pracownicy WHERE etat='Profesor' ORDER BY placa\_pod ASC;

**K ロ ▶ K 何 ▶ K ヨ ▶ K ヨ ▶ 『ヨ 』 のQ (V** 

Działanie więzów

#### Ćwiczenie

Jaki jest skutek poniższych zapytań:

```
DELETE FROM zespoly WHERE id_zesp=30;
```
DELETE FROM etaty WHERE nazwa='Profesor';

```
UPDATE etaty SET nazwa='Starszy adiunkt'
    WHERE nazwa='Adiunkt';
```

```
DELETE FROM pracownicy WHERE id_prac=100;
```
**K ロ ▶ K 何 ▶ K ヨ ▶ K ヨ ▶ 『ヨ 』 のQ (V** 

### Sprzątanie pobojowiska

```
Usuwanie tabel
```
mysql> DROP TABLE pracownicy; Query OK, 0 rows affected (0.00 sec)

```
mysql> DROP TABLE zespoly;
Query OK, 0 rows affected (0.00 sec)
```
mysql> DROP TABLE etaty; Query OK, 0 rows affected (0.00 sec)

**◆ ロ ▶ → 伊** 

 $\equiv$   $\cap$   $\alpha$ 

<span id="page-15-0"></span>Sprzątanie pobojowiska c.d.

Ponowne ładowanie

mysql> SOURCE pracownicy-calosc.sql Query OK, 0 rows affected (0.00 sec)

Query OK, 0 rows affected (0.00 sec)

Query OK, 0 rows affected (0.01 sec)

Query OK, 0 rows affected (0.00 sec)

Query OK, 6 rows affected (0.00 sec) Records: 6 Duplicates: 0 Warnings: 0

Query OK, 0 rows affected (0.00 sec)

Query OK, 5 rows affected (0.00 sec) Records: 5 Duplicates: 0 Warnings: 0

```
Co w bazie siedzi?
```

```
Polecenie SHOW (nie należy do języka SQL)
mysql> SHOW TABLES;
+-----------------+
| Tables_in_pawel |
+-----------------+
 etaty
 pracownicy
 zespoly
+-----------------+
3 rows in set (0.00 sec)
mysql> SHOW COLUMNS FROM pracownicy;
+-------------+--------------+------+-----+---------+-------+
 | Field | Type | Null | Key | Default | Extra |
 +-------------+--------------+------+-----+---------+-------+
 id_prac | int(11) | NO | PRI | NULL
 | nazwisko | varchar(50) | NO | | NULL | |
| imie | varchar(50) | NO | | NULL | |
P. Daniluk (Wydział Fizyki) BDiUS ćw. I Jesień 2014 15 / 16
```
<span id="page-17-0"></span>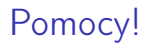

# Polecenie HELP (nie należy do języka SQL)

HELP

HELP SELECT

Ćwiczenie

Wypróbować polecenia SHOW i HELP.

P. Daniluk (Wydział Fizyki) [BDiUS ćw. I](#page-0-0) Jesień 2014 16 / 16

B

 $2Q$ 

 $\mathbf{F} \rightarrow \mathbf{C} \equiv \mathbf{F} \rightarrow \mathbf{C} \mathbf{C}$ 

**◆ ロ ▶ → 伊**